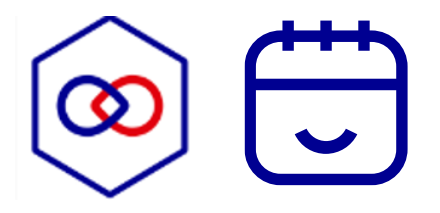

# **RDV SP <-> DS**

Parcours utilisateur et aménagements dans DS (sur l'interface existante Instructeurs)

29 mai 2024

## **SCÉNARIO**

Étape 1 : ETQ Administrateur, je configure les modalités de rdv disponibles sur RDV Service Public

- Étape 2 : ETQ Instructeur, je propose un rdv à un usager
- Étape 3 : ETQ Usager, je prends un RDV
- Étape 4 : ETQ Instructeur, je suis informé de la prise de RDV par l'usager
- Étape 5 : ETQ Instructeur / ETQ Usager, je procède au rdv (je lance la visioconférence)

# **VUE ADMINISTRATEUR**

# **Vue ADMINISTRATEUR**

Étape 1 : ETQ Administrateur, je configure les modalités de rdv disponibles sur RDV Service Public

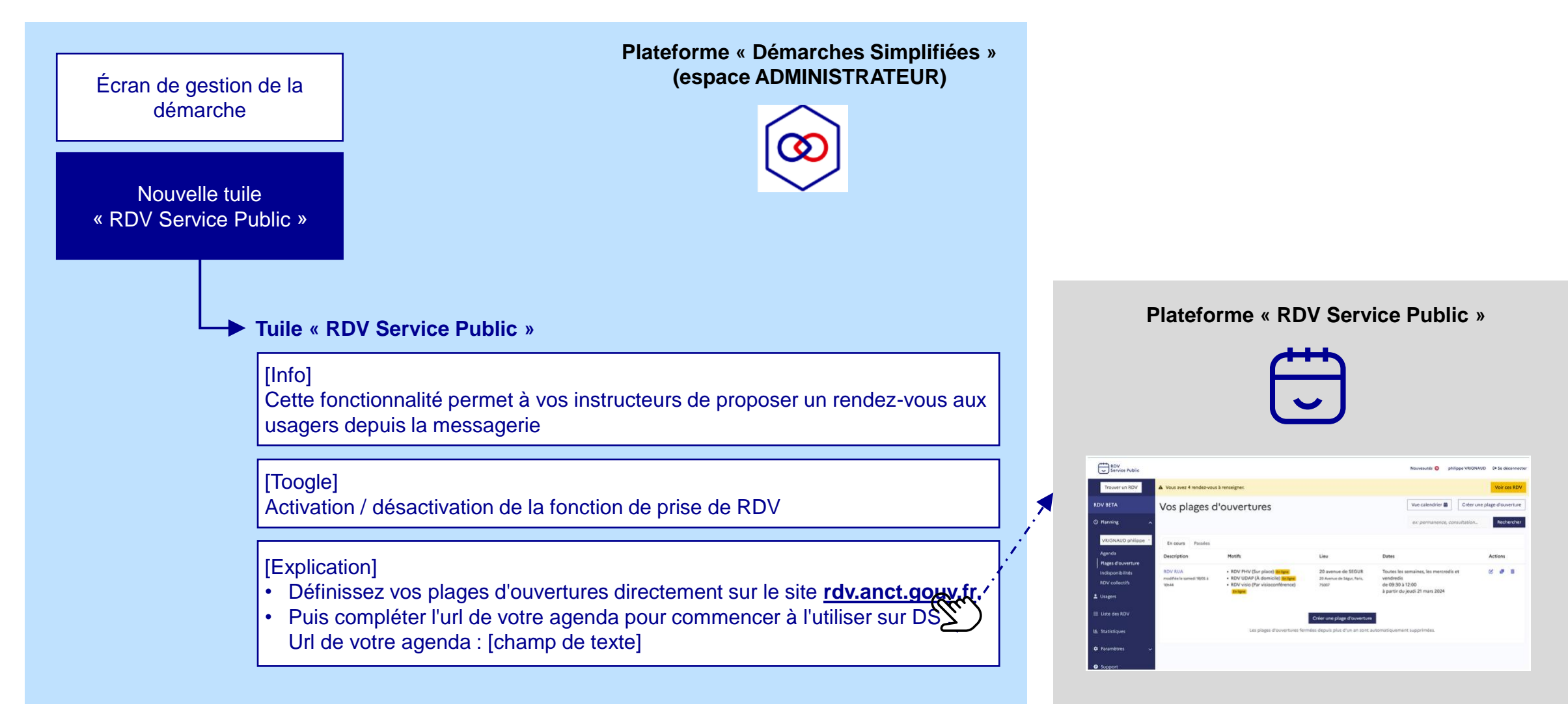

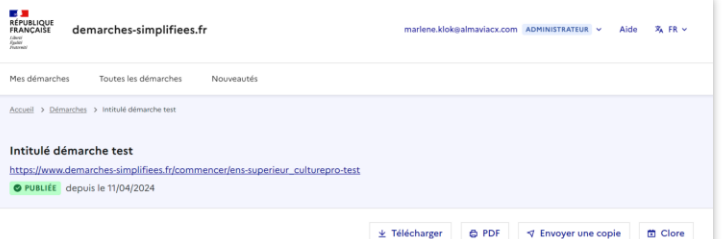

#### Gestion de la démarche Nº 88 454

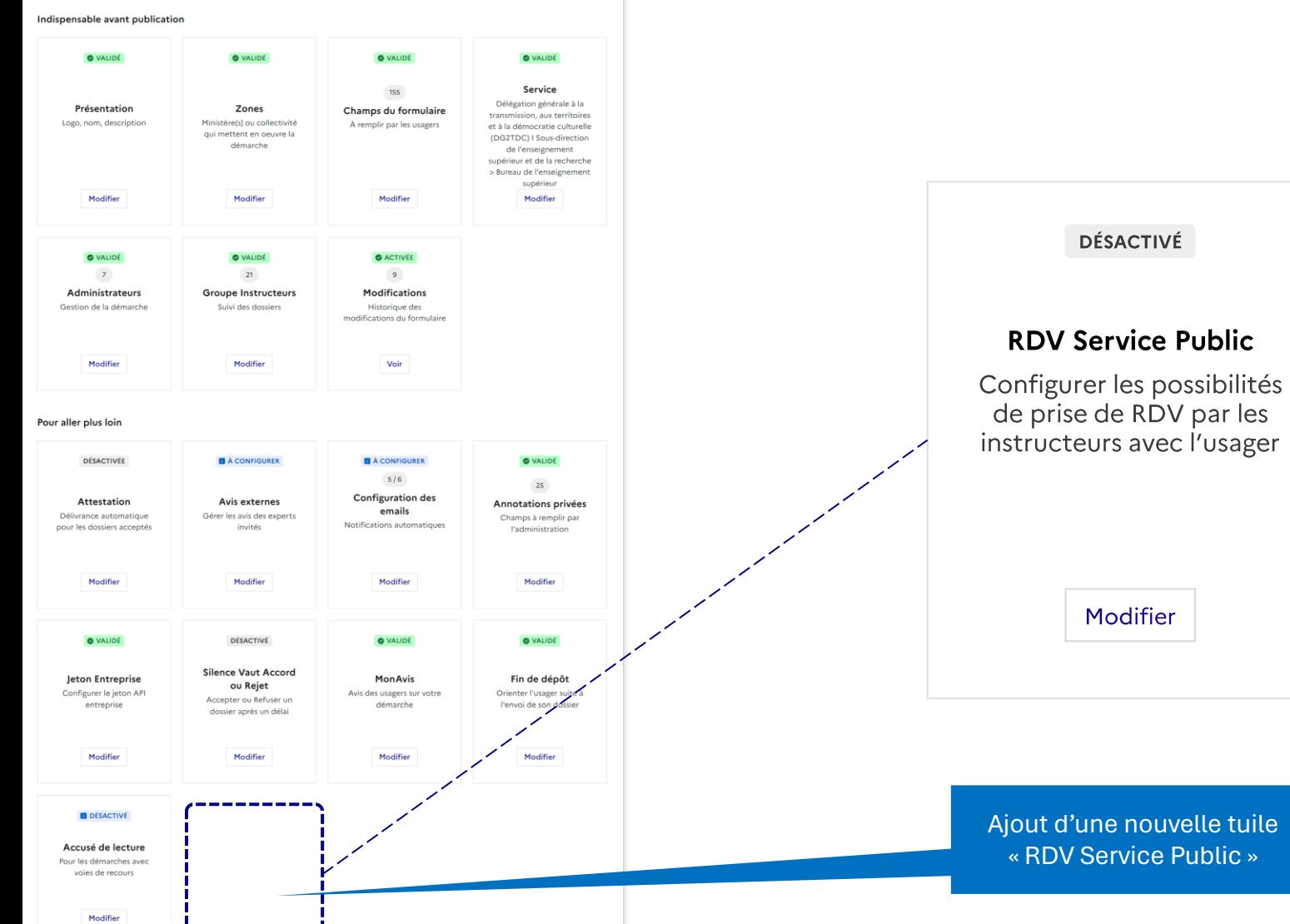

**DÉSACTIVÉ** 

Modifier

### **[ADMINISTRATEUR] Écran de gestion de la démarche**

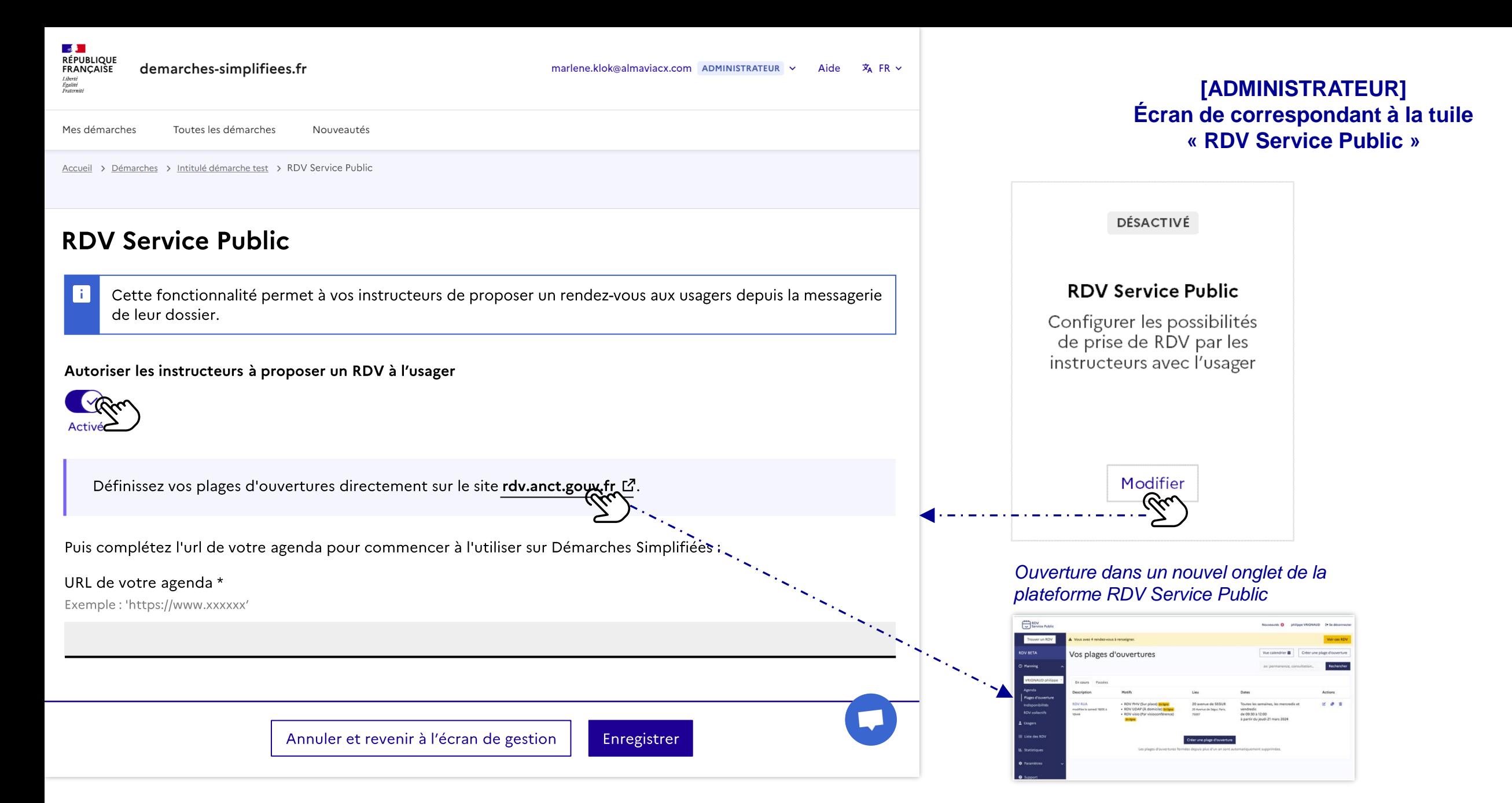

# **VUE INSTRUCTEUR**

# **Vue INSTRUCTEUR**

## Étape 2 : ETQ Instructeur, je propose un rdv à un usager

Contexte : l'instructeur consulte le dossier déposé par un usager sur Démarches Simplifiées et veut lui proposer un RDV. [ထ

Pré-requis : l'administrateur a activé la fonction de prise de RDV et a configuré les modalités de rdv disponibles sur RDV Service Public (visioconférence / téléphone /  $\Xi$ sur place + plages d'ouvertures des instructeurs).

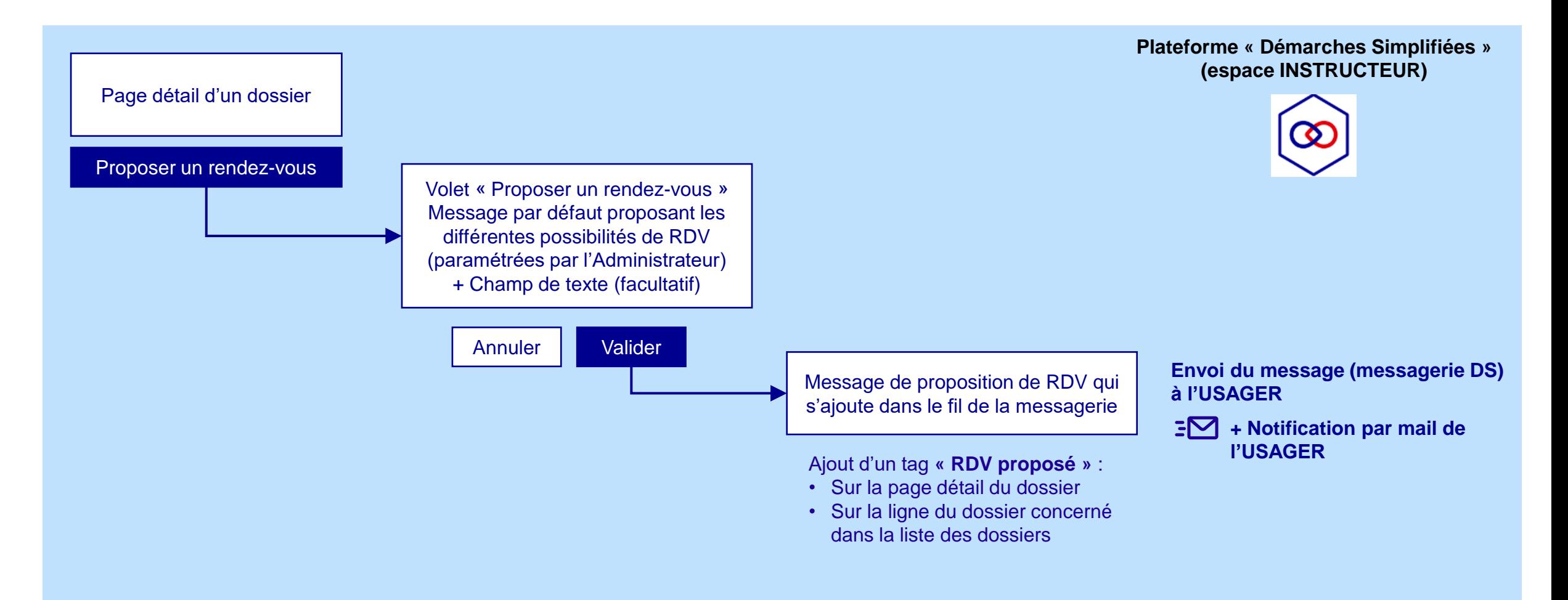

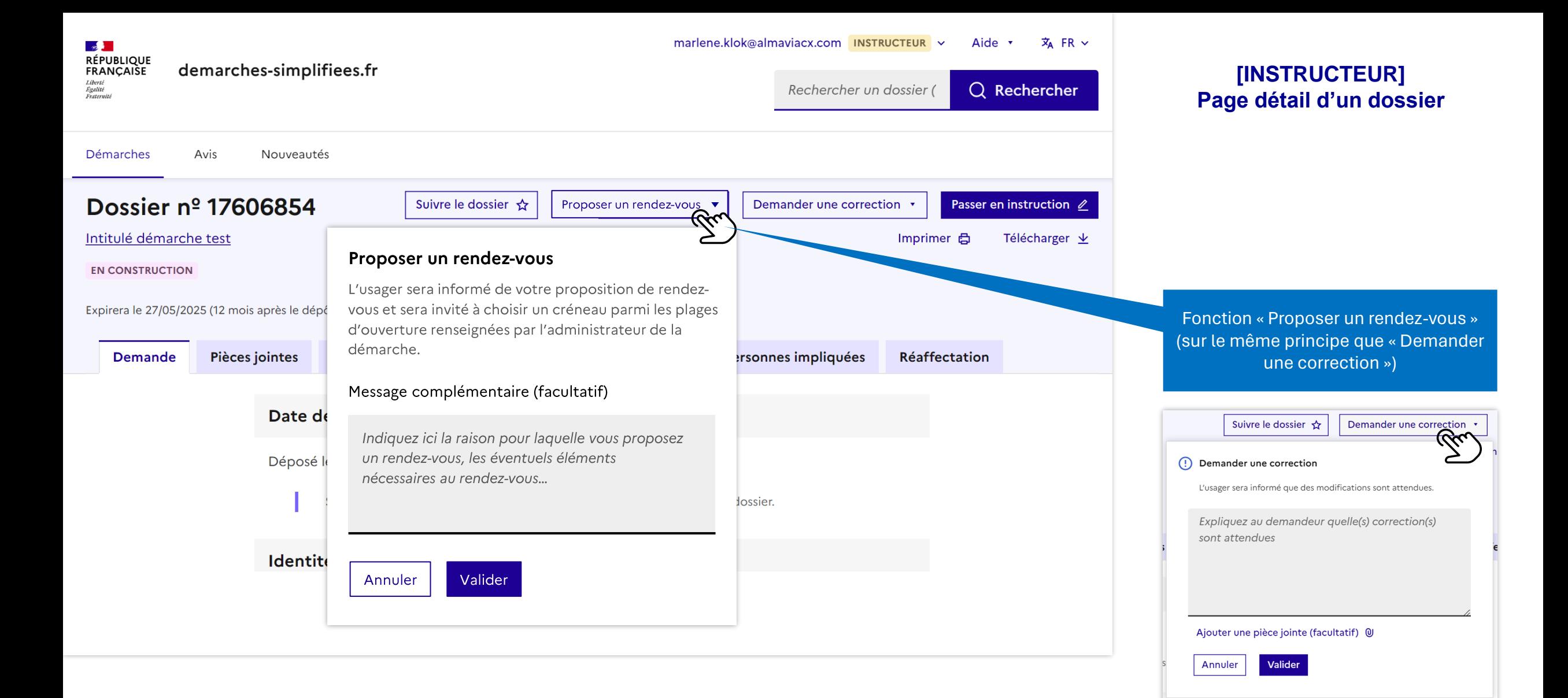

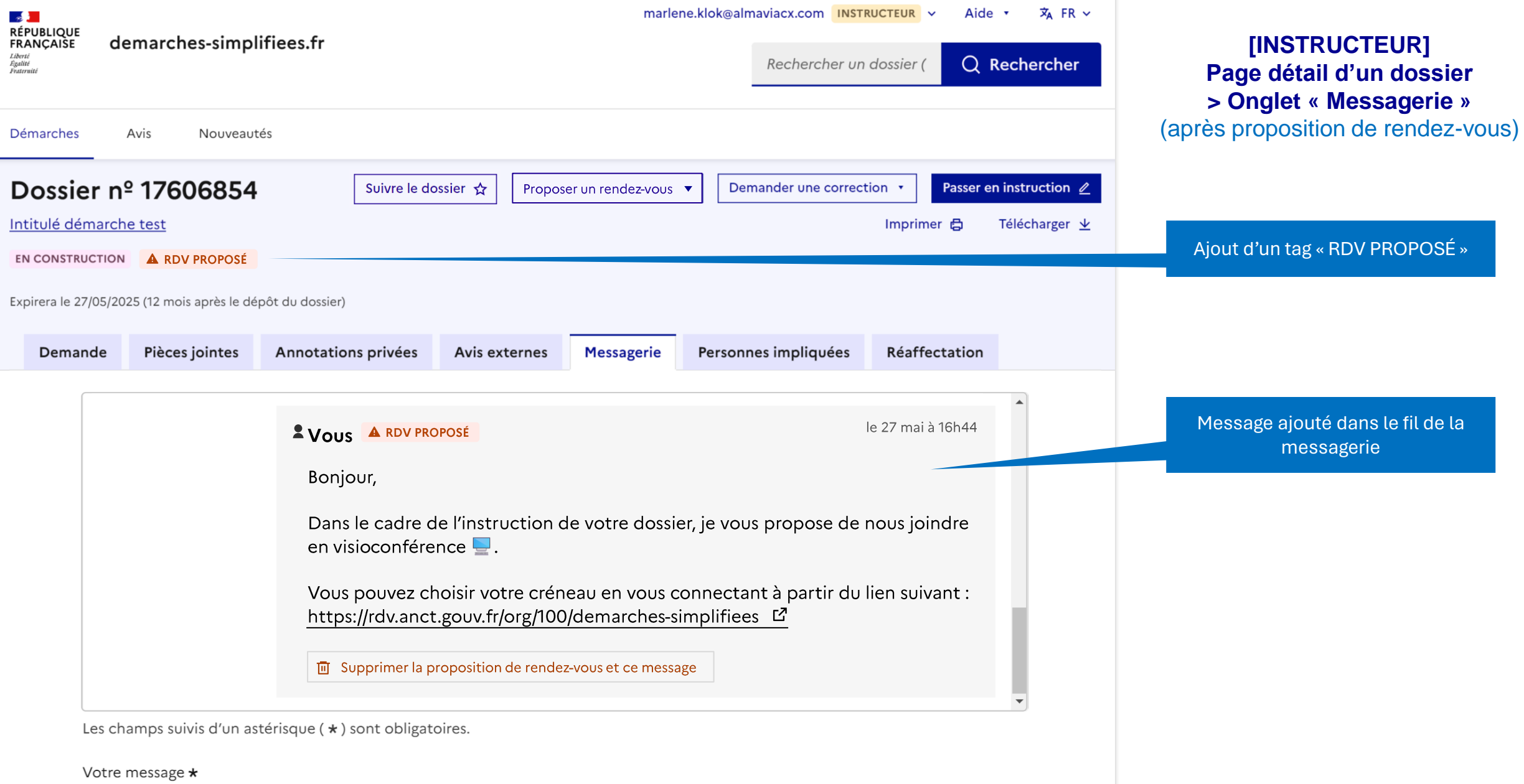

Écrivez votre message ici

×,

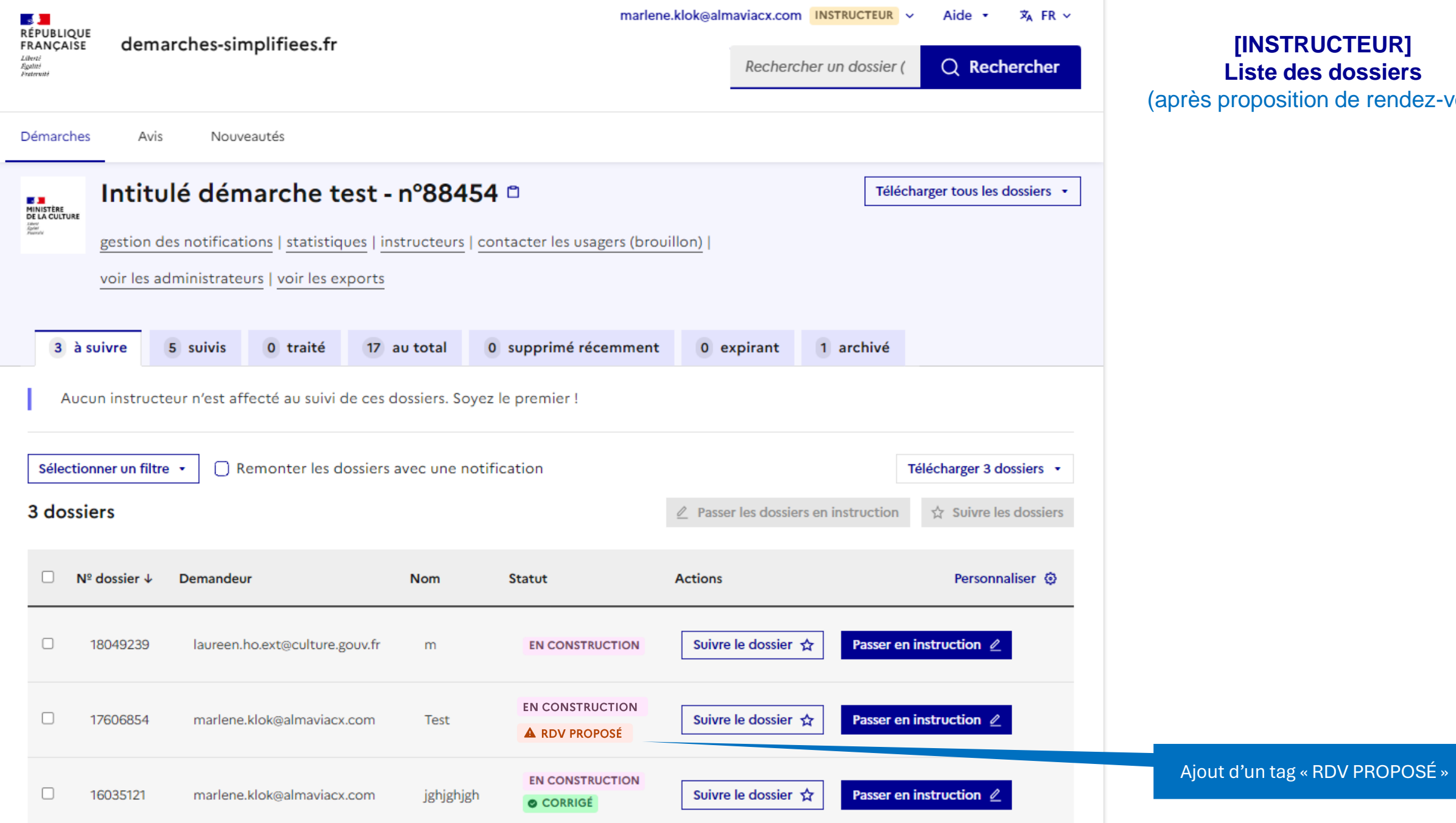

**[INSTRUCTEUR] Liste des dossiers** osition de rendez-vous) **Vue USAGER** 

# **Vue USAGER**

## Étape 3 : ETQ Usager, je prends un RDV

Contexte : l'usager a reçu un mail DS l'informant qu'un instructeur lui propose de prendre un RDV dans le cadre de l'instruction de son dossier. [ထ

Pré-requis : l'instructeur a envoyé une proposition de RDV à l'usager.  $\infty$ 

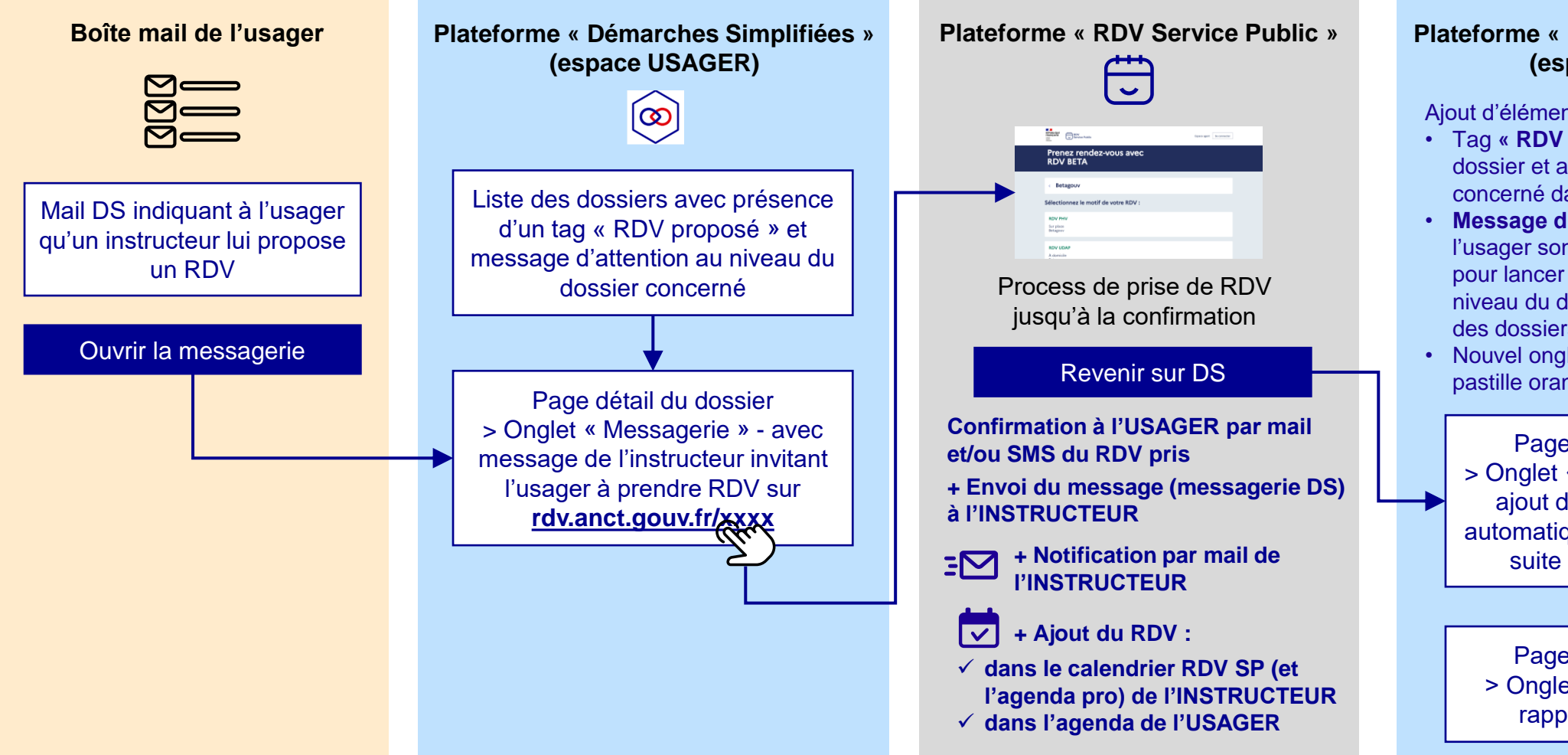

#### **Plateforme « Démarches Simplifiées » (espace USAGER)**

Ajout d'éléments transverses :

- Tag **« RDV pris »** (sur la page détail du dossier et au niveau du dossier concerné dans la liste des dossiers)
- **Message d'information** rappelant à l'usager son rendez-vous + lien direct pour lancer la visioconférence (au niveau du dossier concerné dans la liste des dossiers)
- Nouvel onglet **« Rendez-vous »** (avec pastille orange)

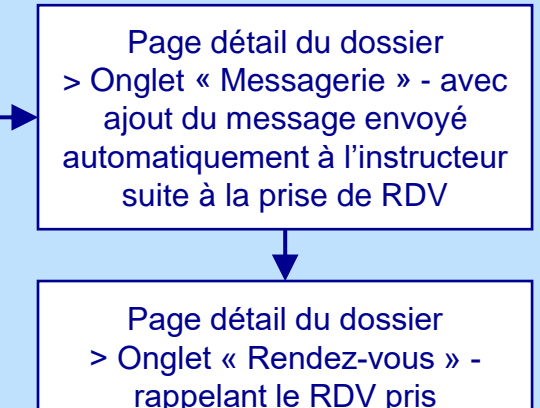

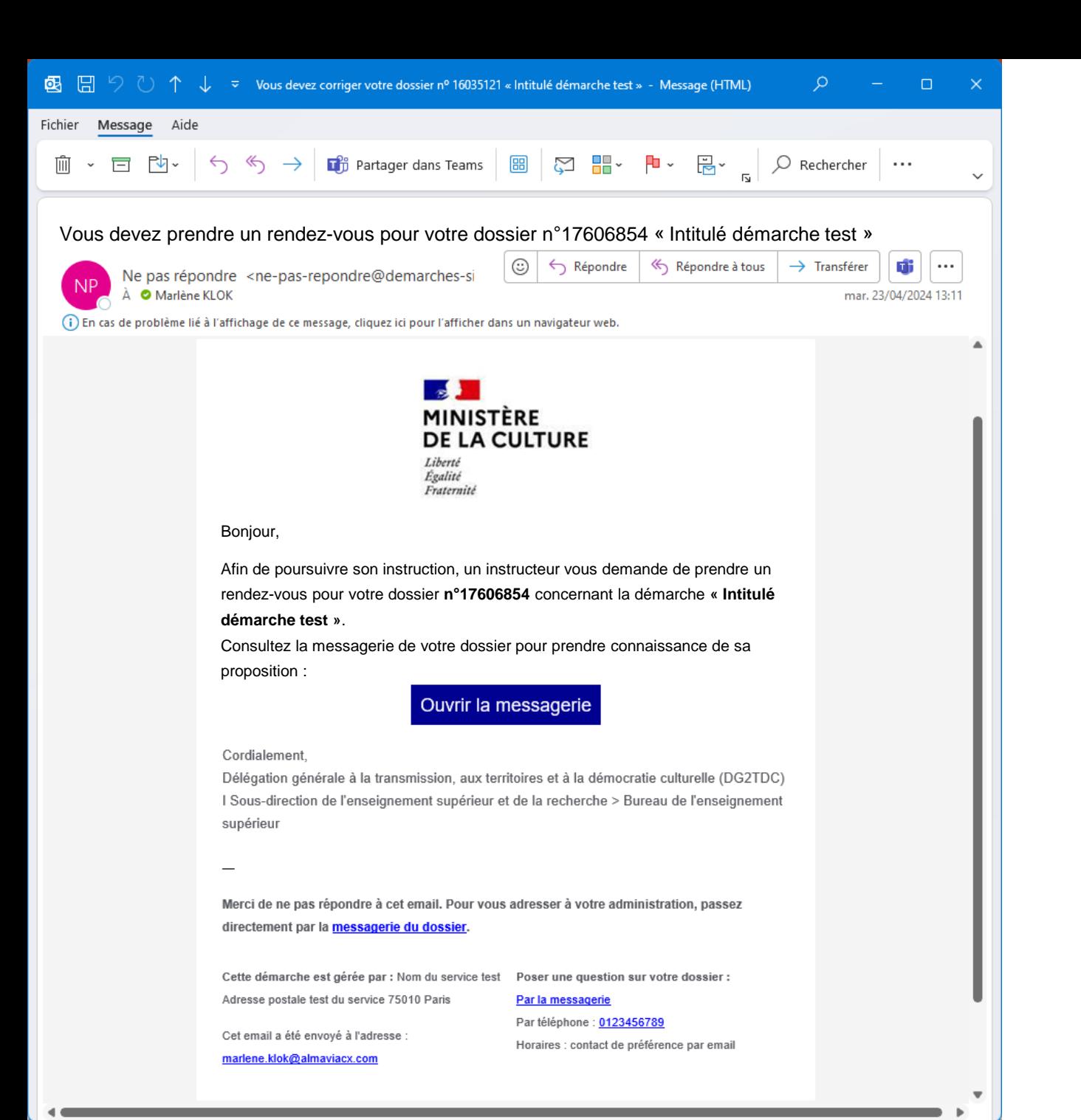

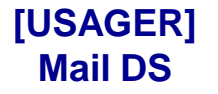

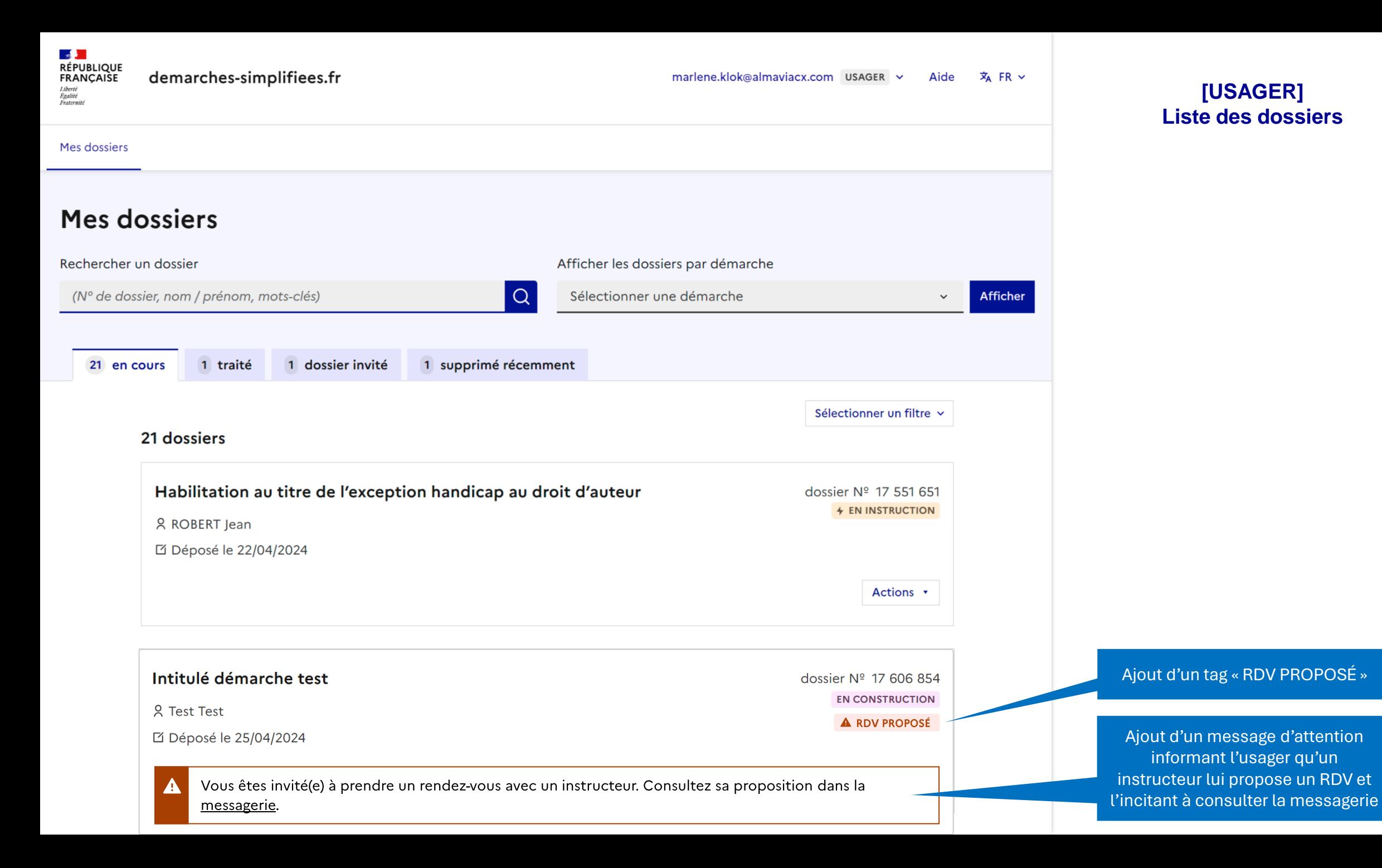

14

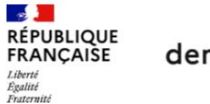

demarches-simplifiees.fr

0

#### Mes dossiers

Résumé

Intitulé démarche test EN CONSTRUCTION

### Dossier nº 17606854 - Déposé le 25 avril 2024 10:33

Expirera le 27/05/2025 (12 mois après le dépôt du dossier)

A Inviter une personne à modifier ce dossier v Modifier le dossier Demande **Messagerie** 

La messagerie vous permet de contacter l'instructeur en charge de votre dossier.

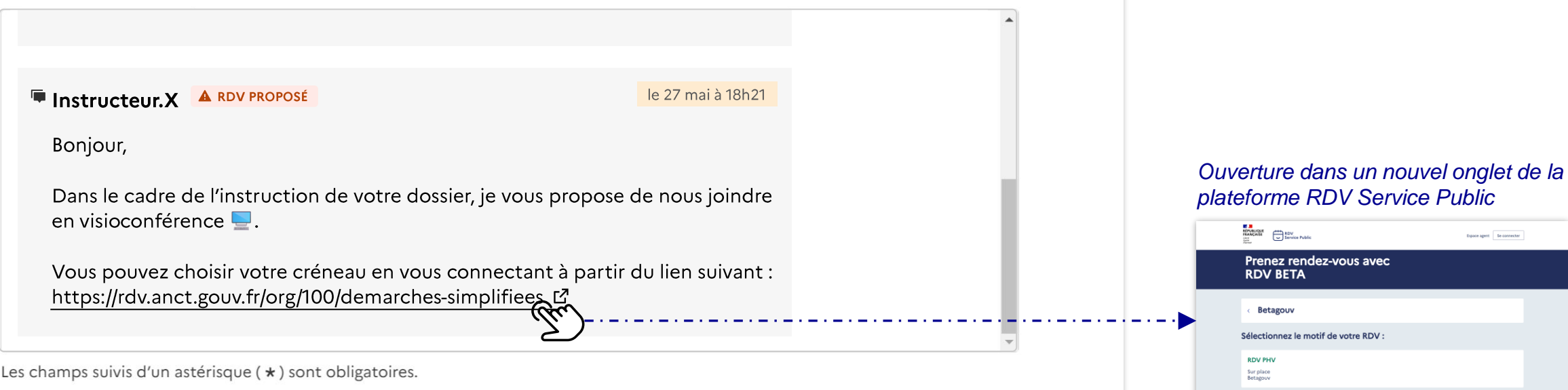

### [USAGER] Page détail du dossier > Onglet « Messagerie »

**RDV UDAP** 

À domicile

Votre message \*

Écrivez votre message ici

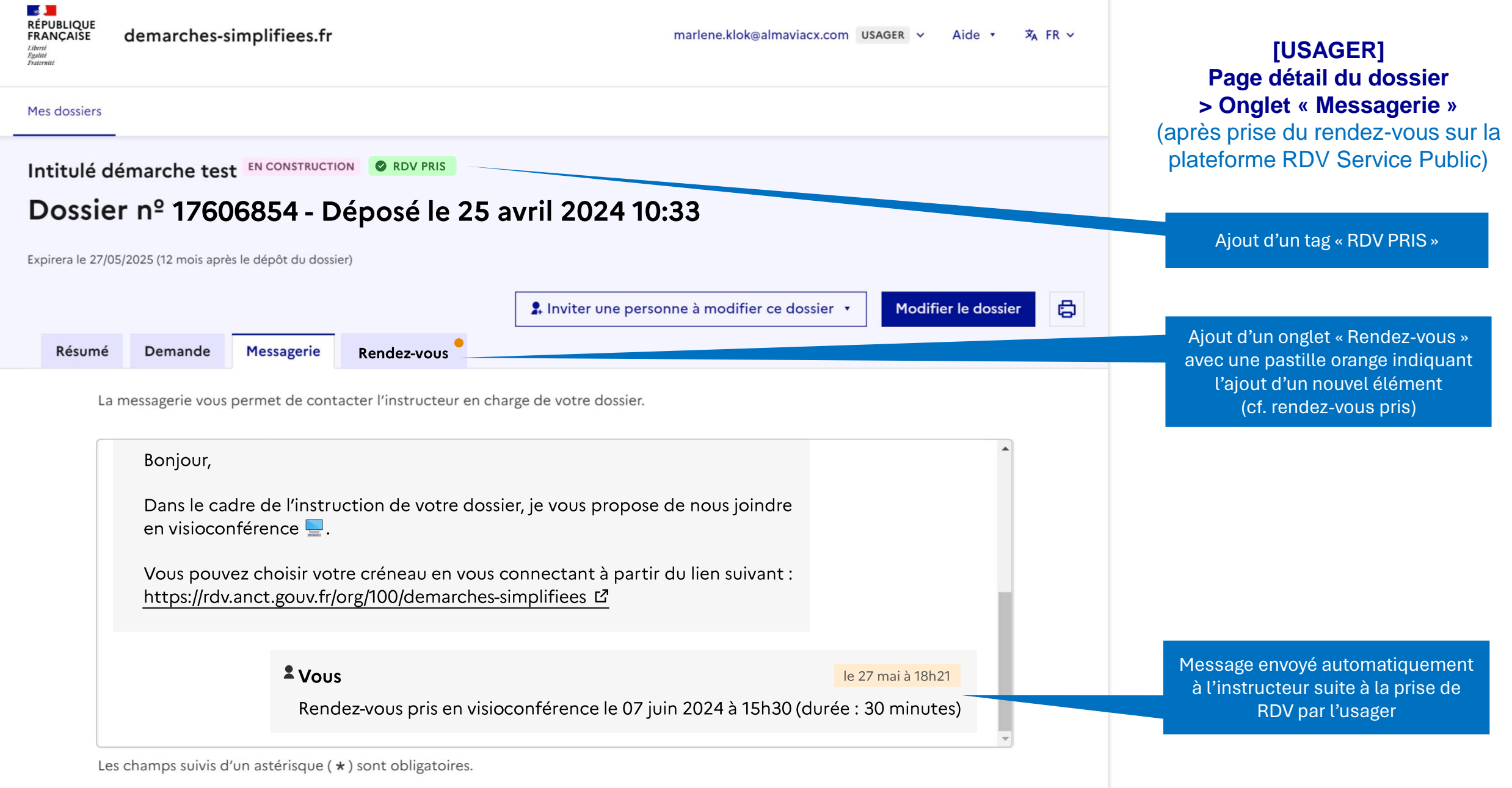

Votre message \*

Écrivez votre message ici

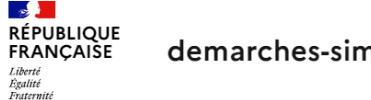

demarches-simplifiees.fr

#### Mes dossiers

Intitulé démarche test EN CONSTRUCTION @ RDV PRIS

### Dossier nº 17606854 - Déposé le 25 avril 2024 10:33

Expirera le 27/05/2025 (12 mois après le dépôt du dossier)

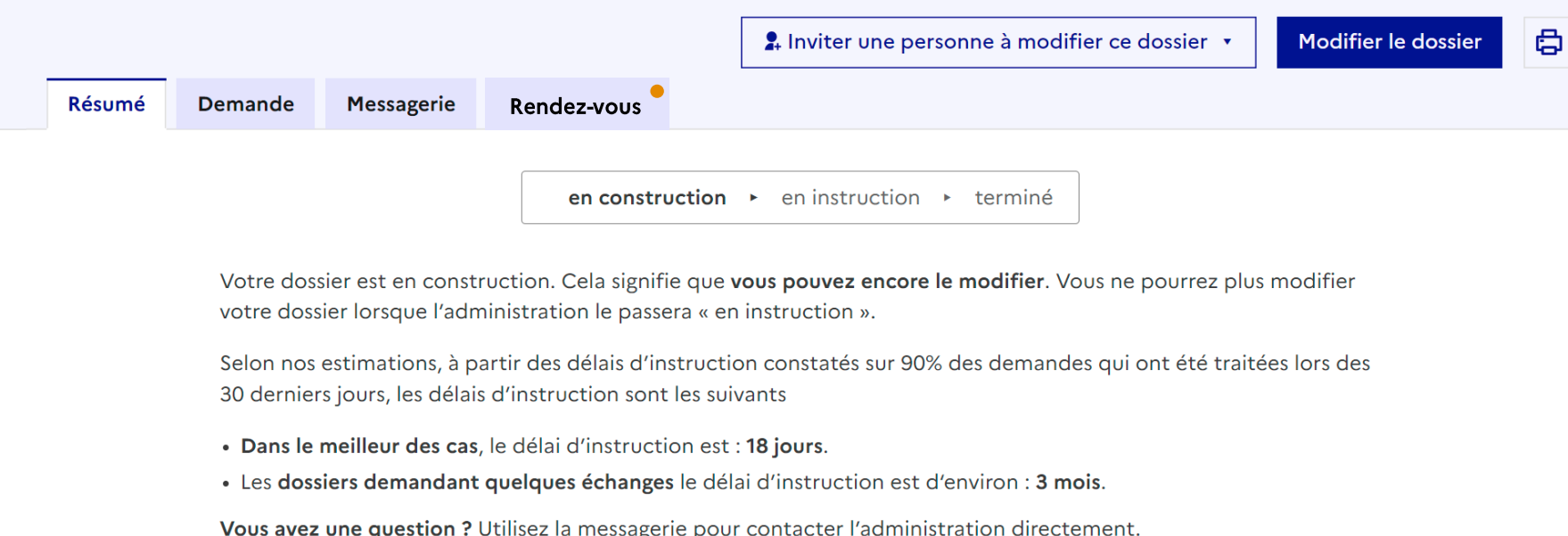

Obtenir une attestation de dépôt de dossier L'

#### **Dernier message**

#### $2$  Vous

le 27 mai à 18h21

Rendez-vous pris en visioconférence le 07 juin 2024 à 15h30 (durée : 30 minutes)

### **[USAGER] Page détail du dossier > Onglet « Résumé »**

(après prise du rendez-vous sur la plateforme RDV Service Public)

Rappel du dernier message envoyé automatiquement à l'instructeur, confirmant la prise de RDV

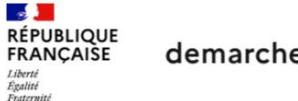

demarches-simplifiees.fr

#### Mes dossiers

Intitulé démarche test EN CONSTRUCTION O RDV PRIS

## Dossier nº 17606854 - Déposé le 25 avril 2024 10:33

Expirera le 27/05/2025 (12 mois après le dépôt du dossier)

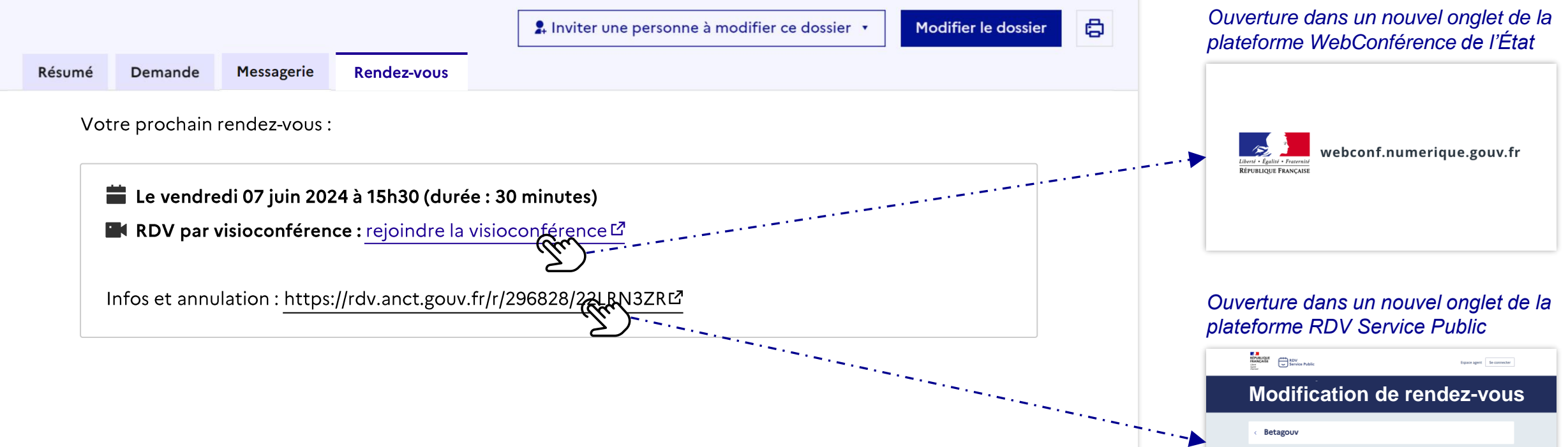

### **Page détail du dossier > Onglet « Rendez-vous »** (après prise du rendez-vous sur la plateforme RDV Service Public)

**[USAGER]**

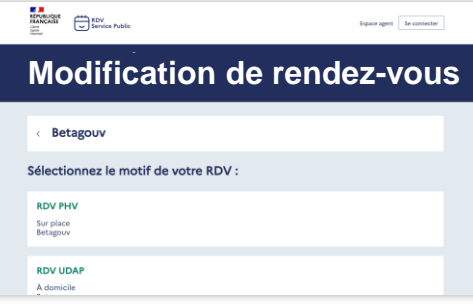

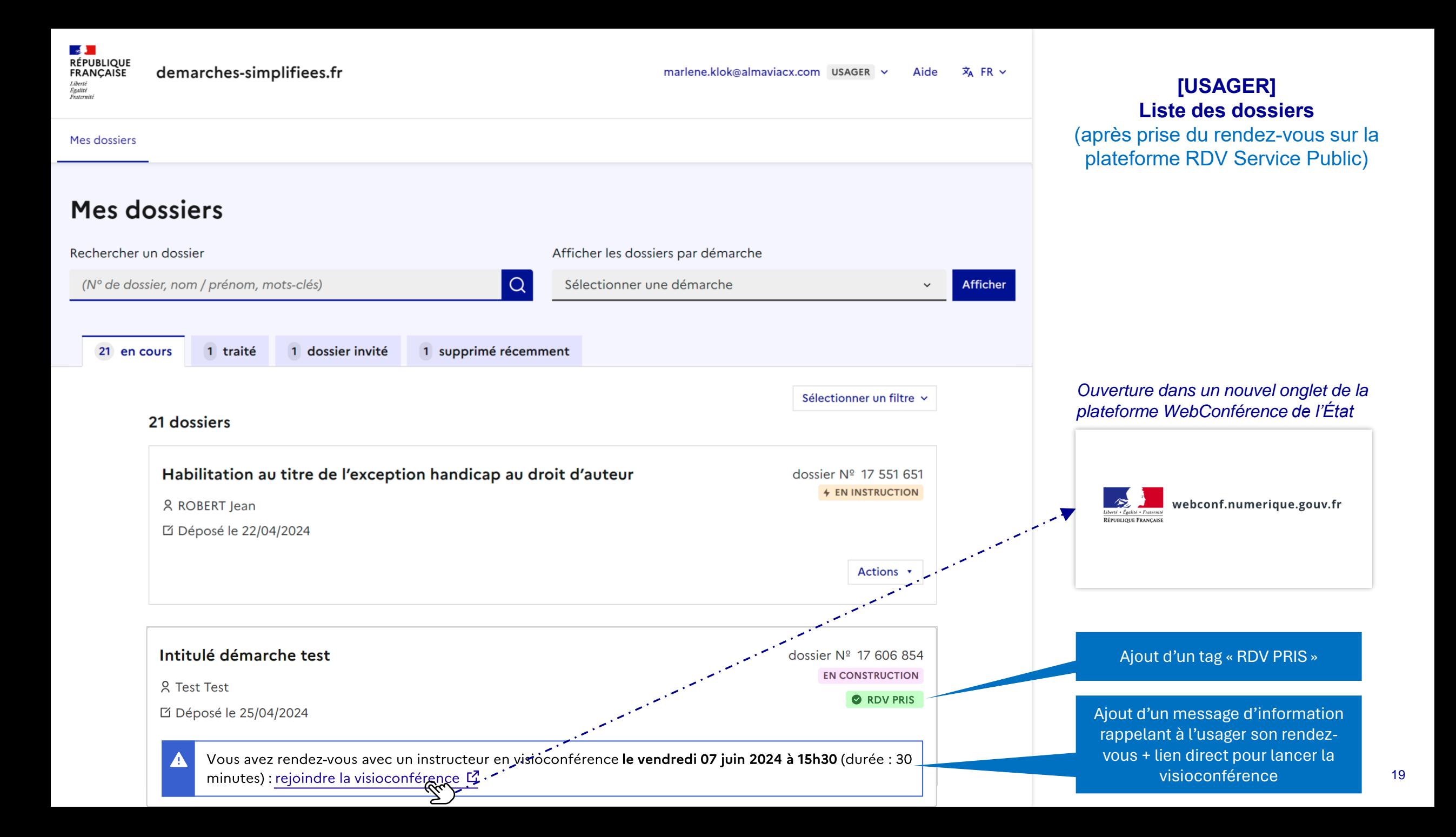

# **VUE INSTRUCTEUR**

# **Vue INSTRUCTEUR**

## Étape 4 : ETQ Instructeur, je suis informé de la prise de RDV par l'usager

Contexte : l'instructeur est notifié de la prise de RDV par l'usager (par mail + en consultant Démarches Simplifiées). |ထ

Pré-requis : l'usager a pris son rendez-vous sur RDV Service Public.

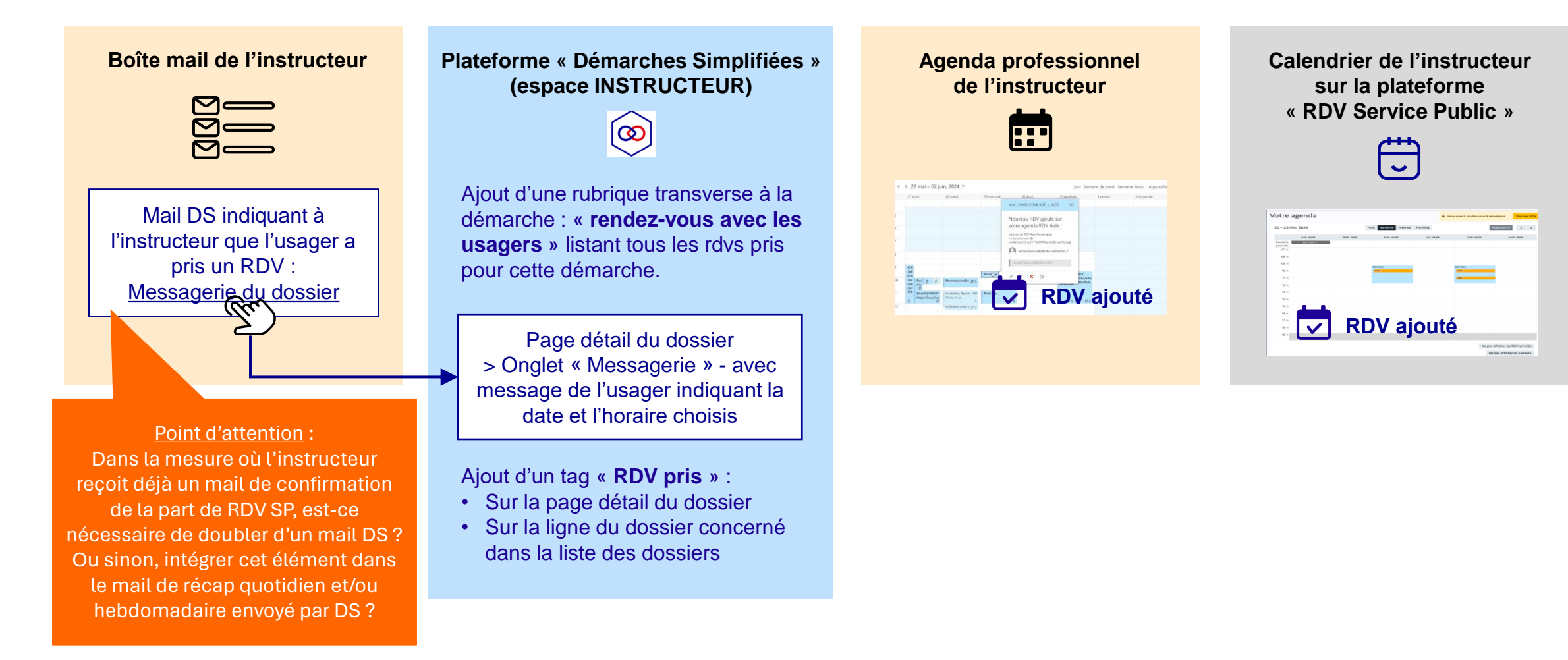

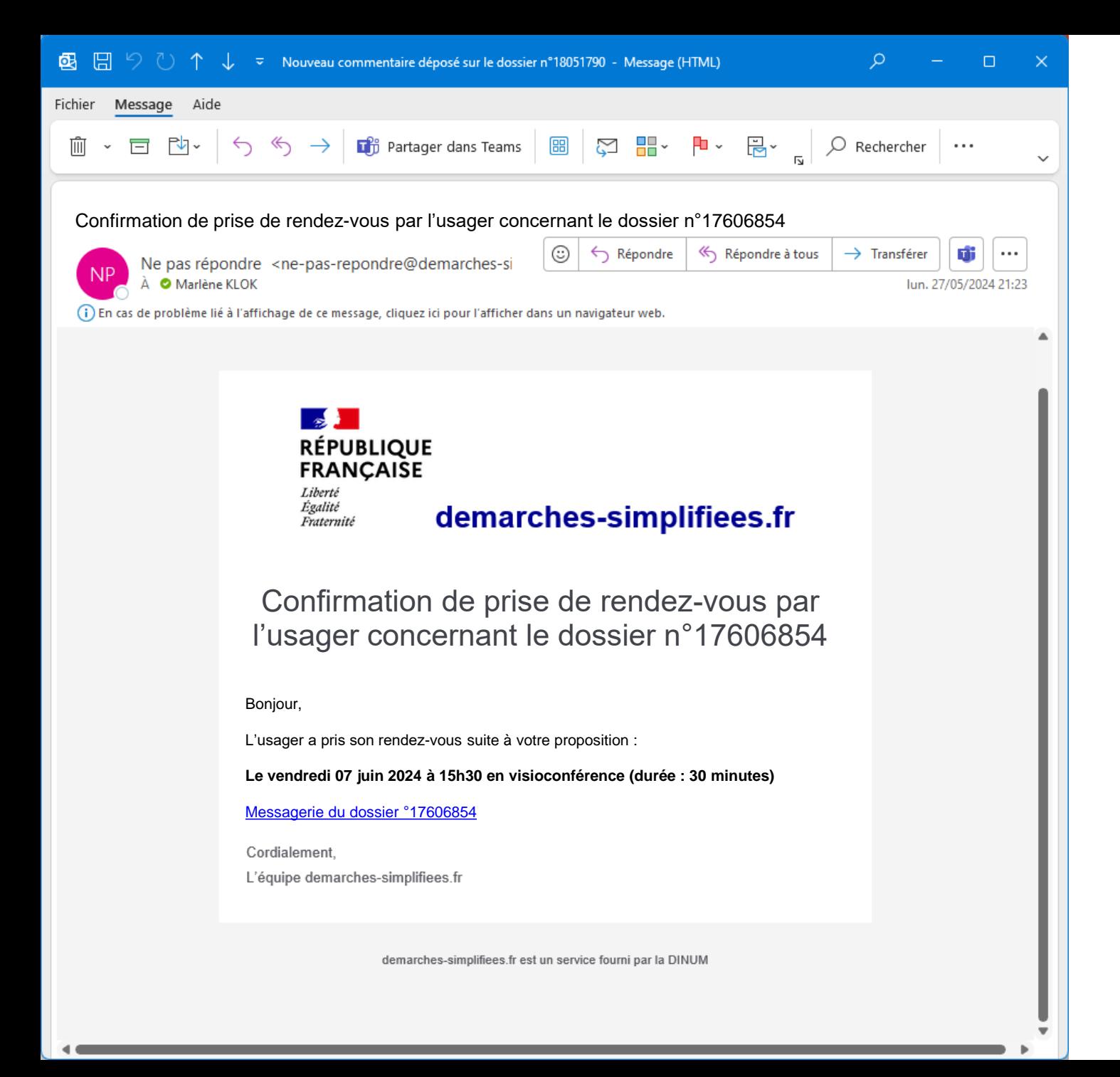

22

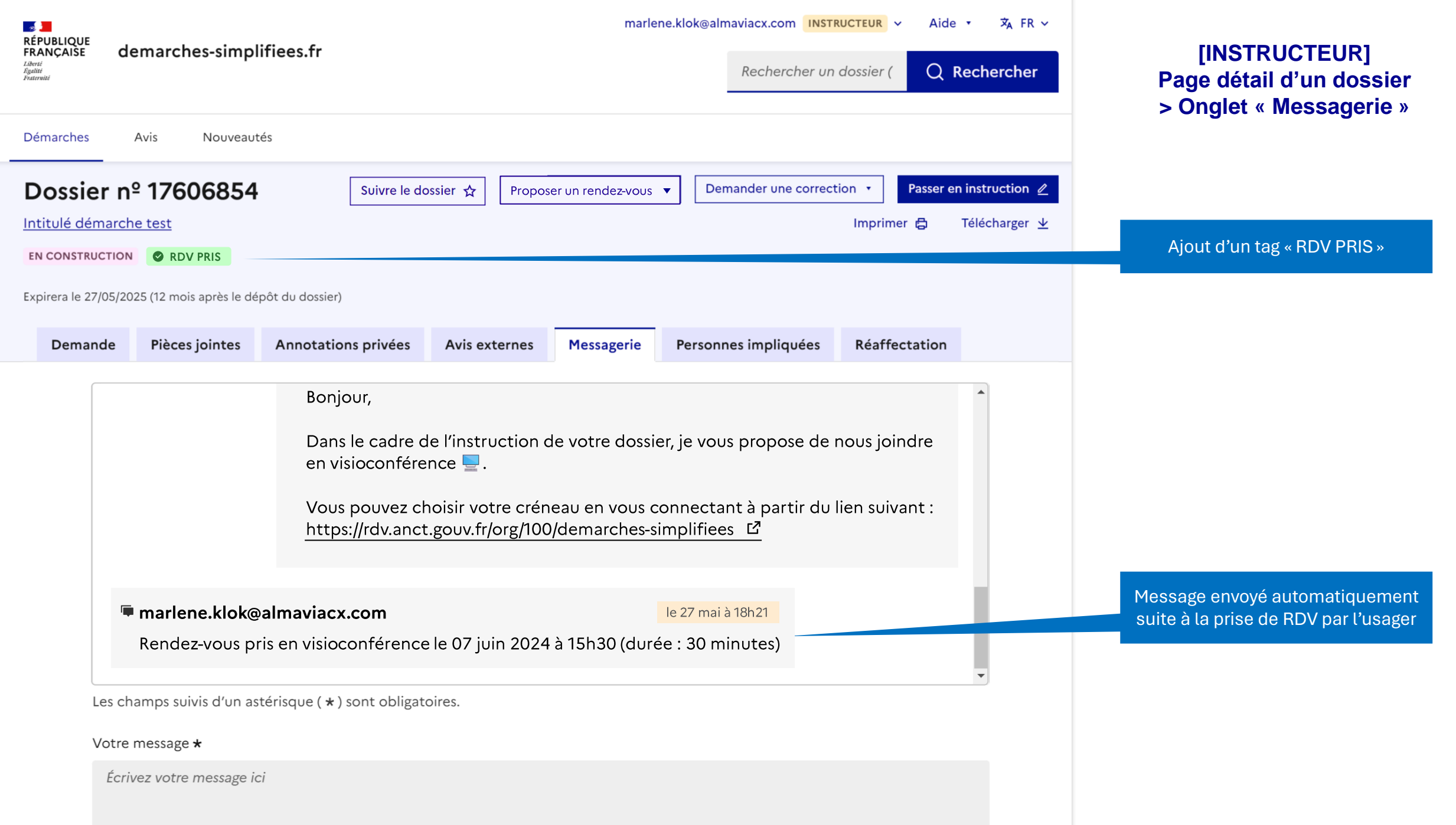

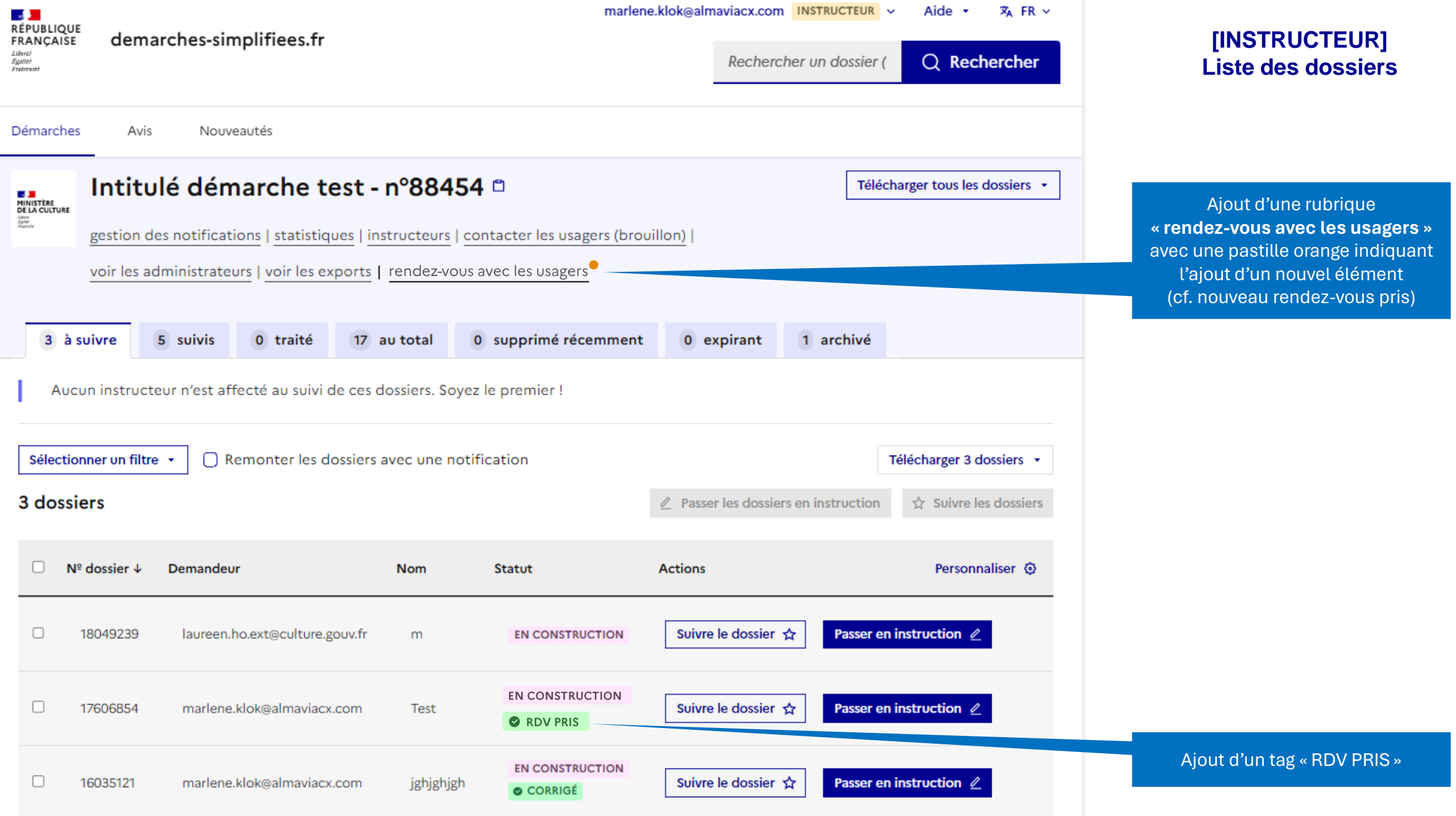

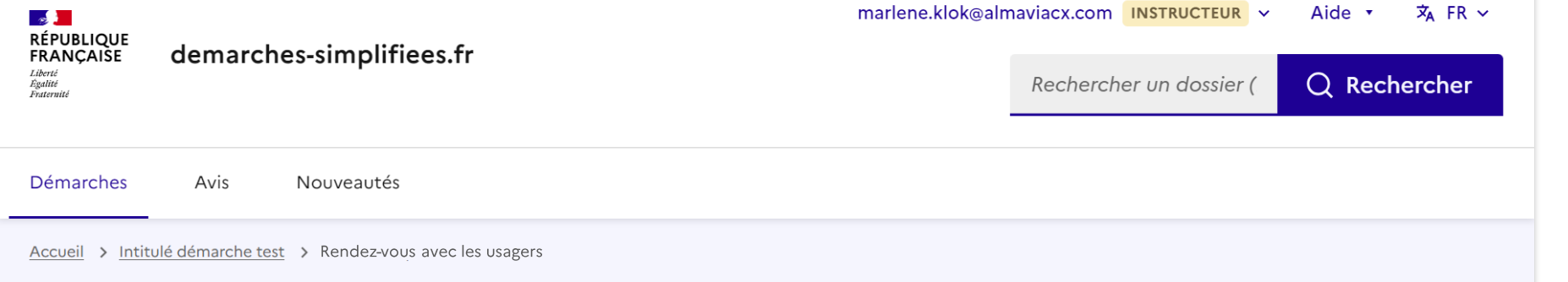

# Rendez-vous avec les usagers

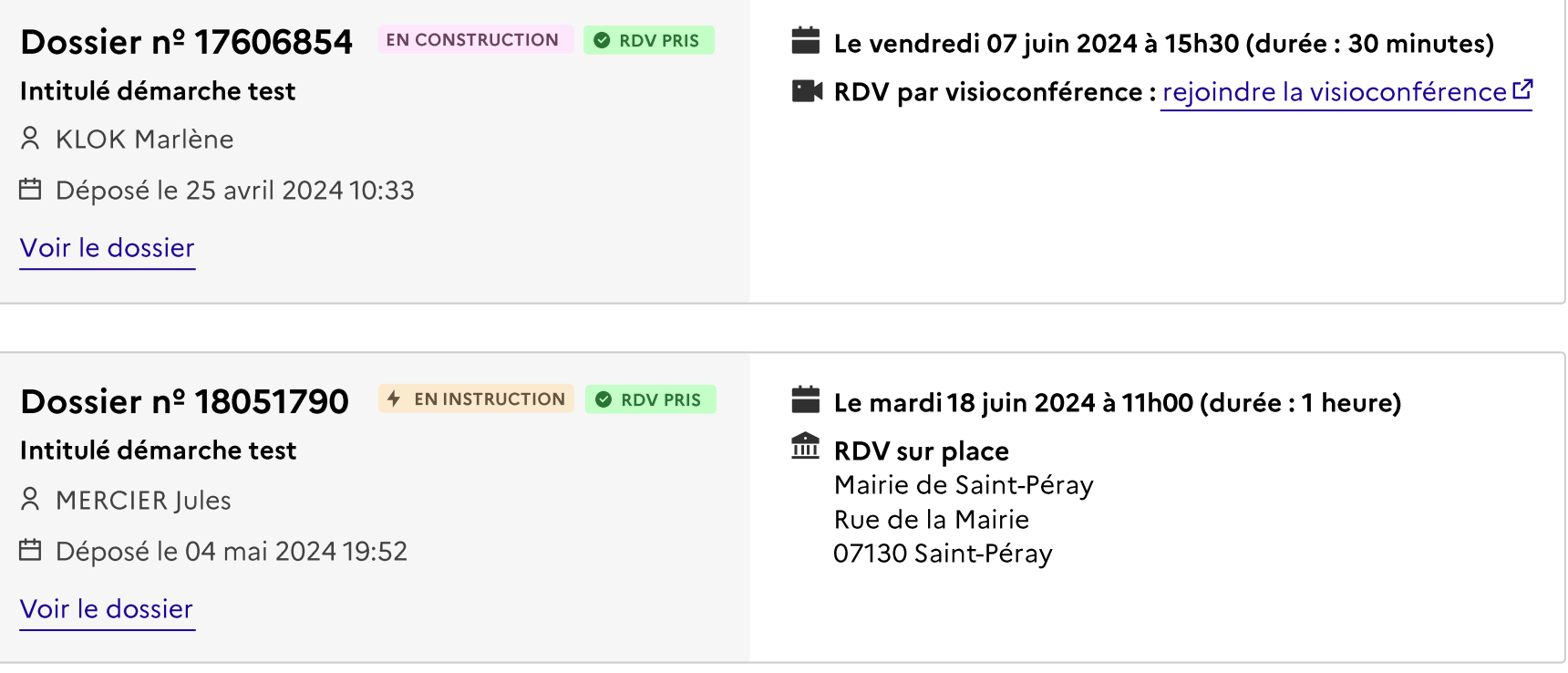

**[INSTRUCTEUR] Rubrique « rendez-vous avec les usagers »**

# **Vue INSTRUCTEUR / USAGER**

# **Vue INSTRUCTEUR / USAGER**

## Étape 5 : ETQ Instructeur / ETQ Usager, je procède au rdv (je lance la visioconférence)

Contexte : le jour du rdv, l'instructeur et l'usager veulent se retrouver en visioconférence.

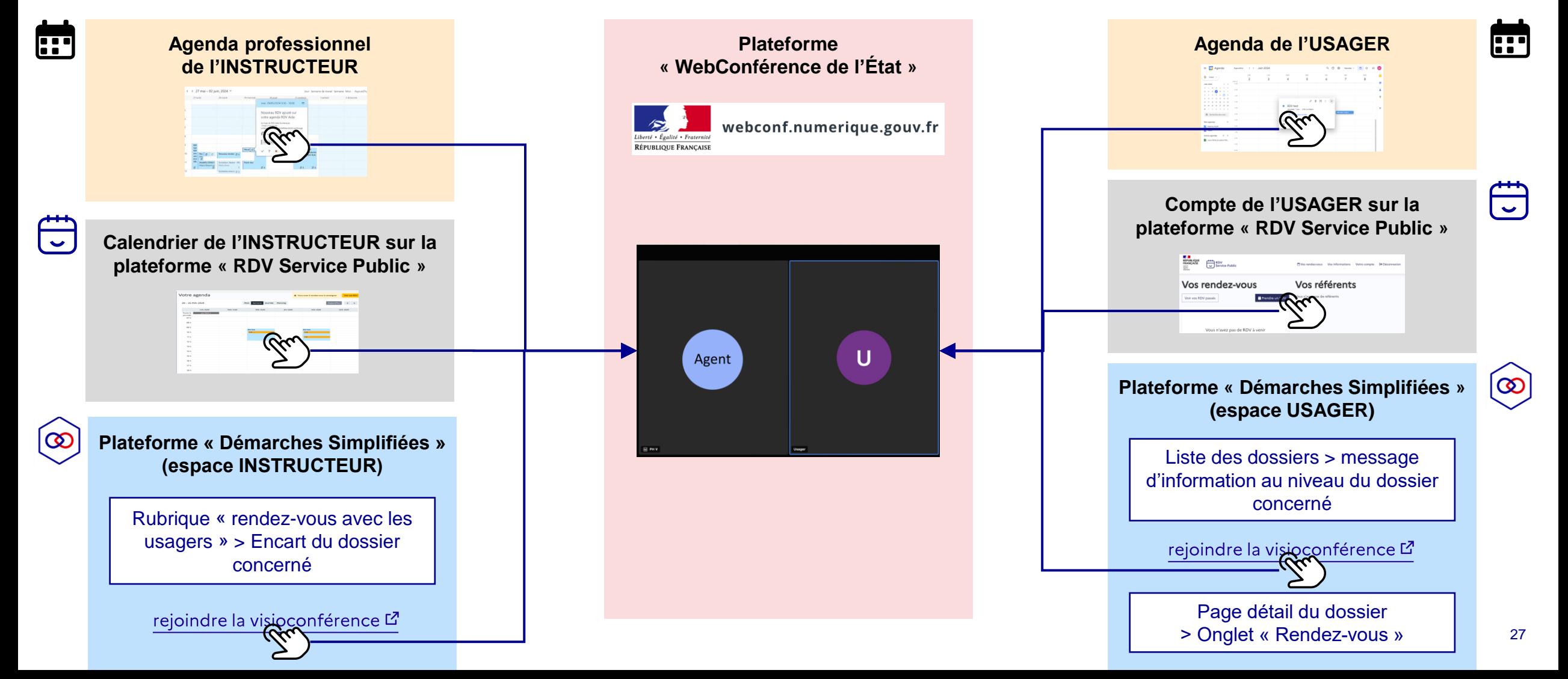